## **10.4.3.2 Project Management Cell Properties for CRC Loader**

## Step 5: CRC Loader properties: Configure PM cell properties

In order for the CRC loader to communicate with the Project Management (PM) Cell the following properties need to be modified to reflect you environment.

- 1. In the **edu.harvard.i2b2.crc.loader.properties** file scroll to the section called **File Management Cell**.
- 2. Edit the **edu.harvard.i2b2.crc.loader.pm.fr.url** property to reflect the location of the PM cell in your environment.

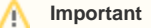

When you edit the **edu.harvard.i2b2.crc.loader.ws.pm.url** property with the location of your PM Cell it is **extremely important** that you only edit the **hostname** (localhost) and the **port** (9090). The remainder of the URL is required as it is written and should not be changed.

## **Project Management Cell**

edu.harvard.i2b2.crc.loader.ws.pm.url=http:///ocalhost:9090/i2b2/services/PMService/getServices # Flag to bypass project management cell edu.harvard.i2b2.crc.loader.ws.pm.bypass=false edu.harvard.i2b2.crc.loader.ws.pm.bypass.roleADMIN edu.harvard.i2b2.crc.loader.ws.pm.bypass.project=Demo

3. Save your changes but do not close the file. You will be continuing to edit the file in the next few sections.